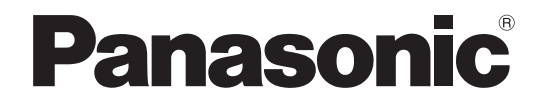

## **取扱説明書 基本編**

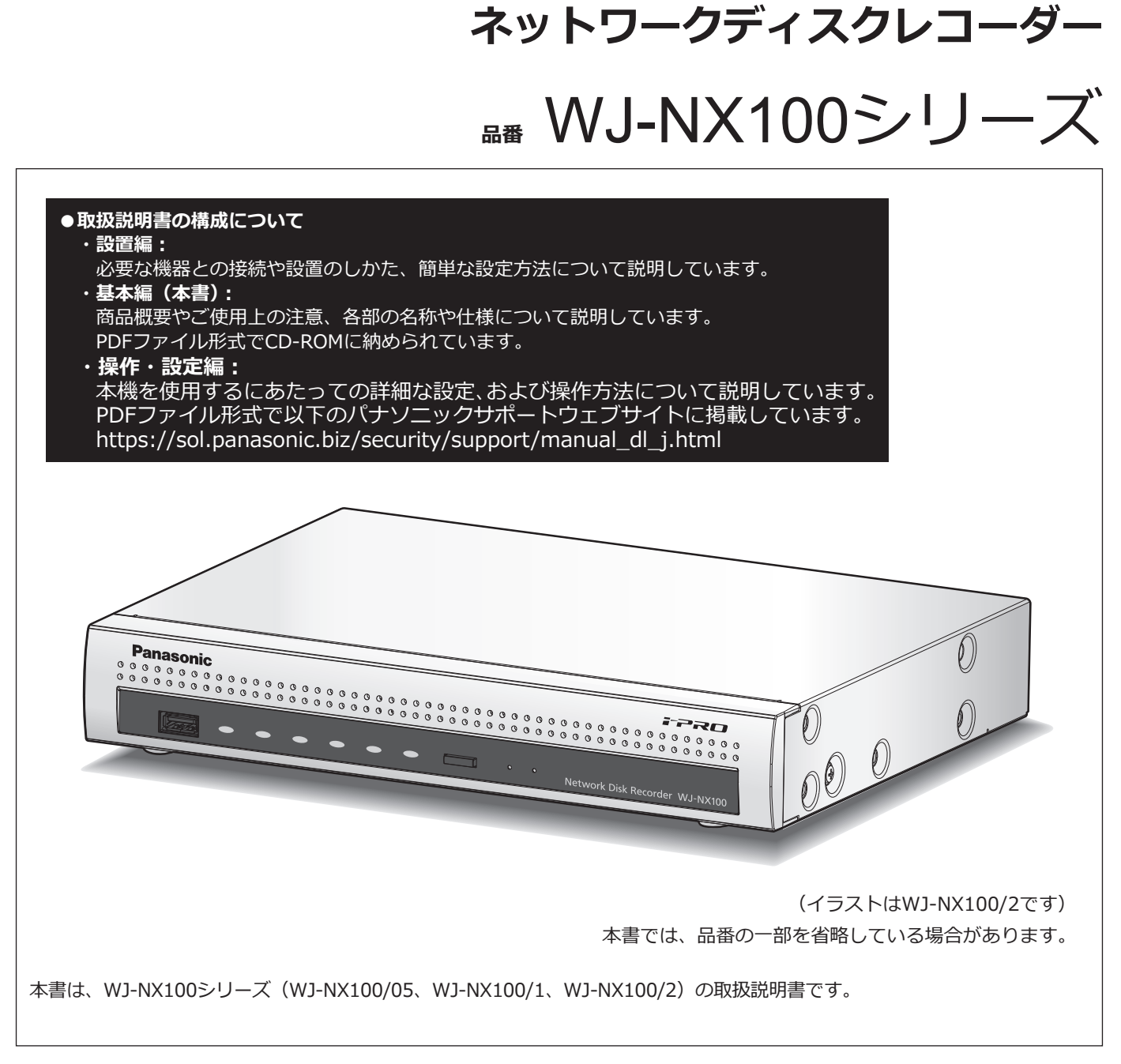

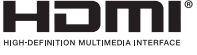

#### **保証書別添付**

- このたびは、パナソニック製品をお買い上げいただき、まことにありがとうございます。
- ●取扱説明書をよくお読みのうえ、正しく安全にお使いください。
- **●ご使用前に取扱説明書 設置編の「安全上のご注意」を必ずお読みください。**
- ●保証書は「お買い上げ日・販売店名」などの記入を確かめ、取扱説明書とともに大切に保管 してください。

# もくじ

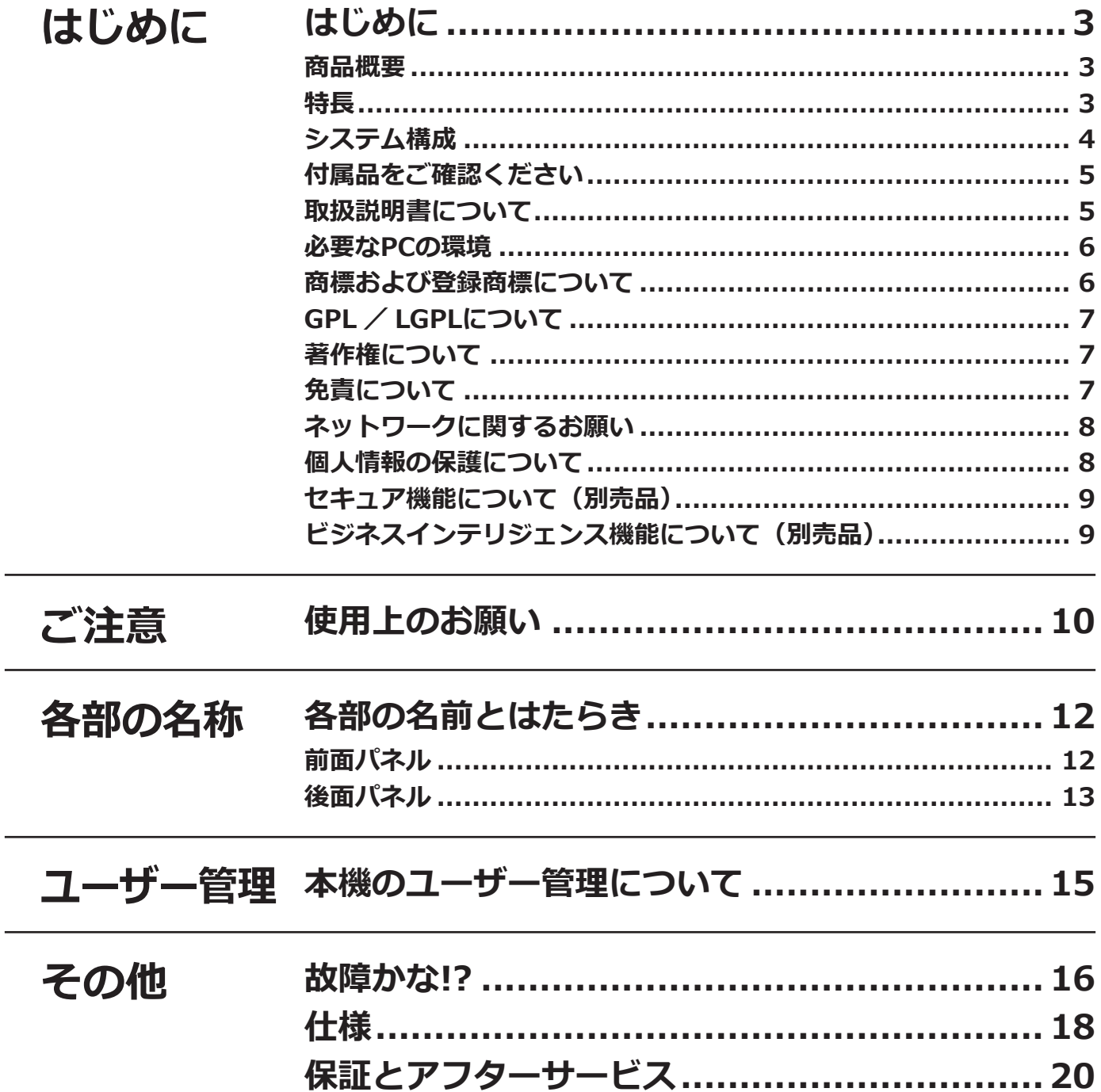

### <span id="page-2-0"></span>**商品概要**

WJ-NX100シリーズ(以下、本機)は最大4台のネットワークカメラ(以下、カメラ)の画像と音声をハードディ スク(以下、HDD)に記録することができるネットワークディスクレコーダーです。以下に、本機の製品品番と搭 載のHDD容量を示します。

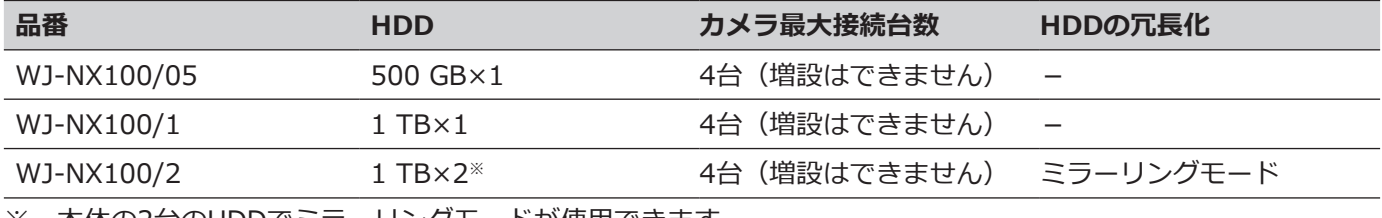

・本体の2台のHDDでミラーリンクモードか使用できます。

本機は HDMI(High-Definition Multimedia Interface)に対応しているモニターを接続することができ、録画画 像やカメラのライブ画像をより高品質で表示することができます。また、複数のカメラの画像をモニターに表示し、 カメラ画像を切り換えたりすることや、カメラの基本操作をすることもできます。

## **特長**

#### **PoE給電機能付きポート搭載**

IEEE802.3af 準拠の PoE 給電機能付きカメラポート※ 1 を 4 系統備えているので、カメラを接続するために別途 PoE スイッチングハブを用意する必要はありません。

※1 PoE+カメラには給電できません。PoE+カメラを使用する場合には別途カメラに電源供給が必要です。

#### **コンパクトなサイズで省スペース化を実現**

幅 280 mm 高さ 44 mm 奥行き 212 mm。

#### **専用金具を使用した縦置き、壁取り付けが可能**

WV-Q202(別売り)を使用して、縦置き、壁取り付けが可能です。

#### **高精細映像監視**

4K画像 (3840×2160) を最大4台まで録画※2することができます。 HDMI モニター出力に対応し、録画画像やカメラのライブ画像を用途に応じて高精細に表示することができます。 ※ 2 30 fps で録画の場合、ライブ画像と再生画像は I フレーム表示となります。

#### **簡単操作・簡単設定**

本機にマウス(付属品)を接続し、モニター画面を見ながら簡単に操作できます。 簡単設定を実現した「らくらくスタート」により、パーソナルコンピューター(以下、PC)を使わず※3にカメラを 自動認識し、ガイダンスに沿って設定することができます。 また、カレンダーやタイムラインを使って、録画画像を簡単に検索することができます。 ※3 カメラの設定の一部や取扱説明書 操作・設定編の閲覧にはPCが必要です。

<span id="page-3-0"></span>**システム構成**

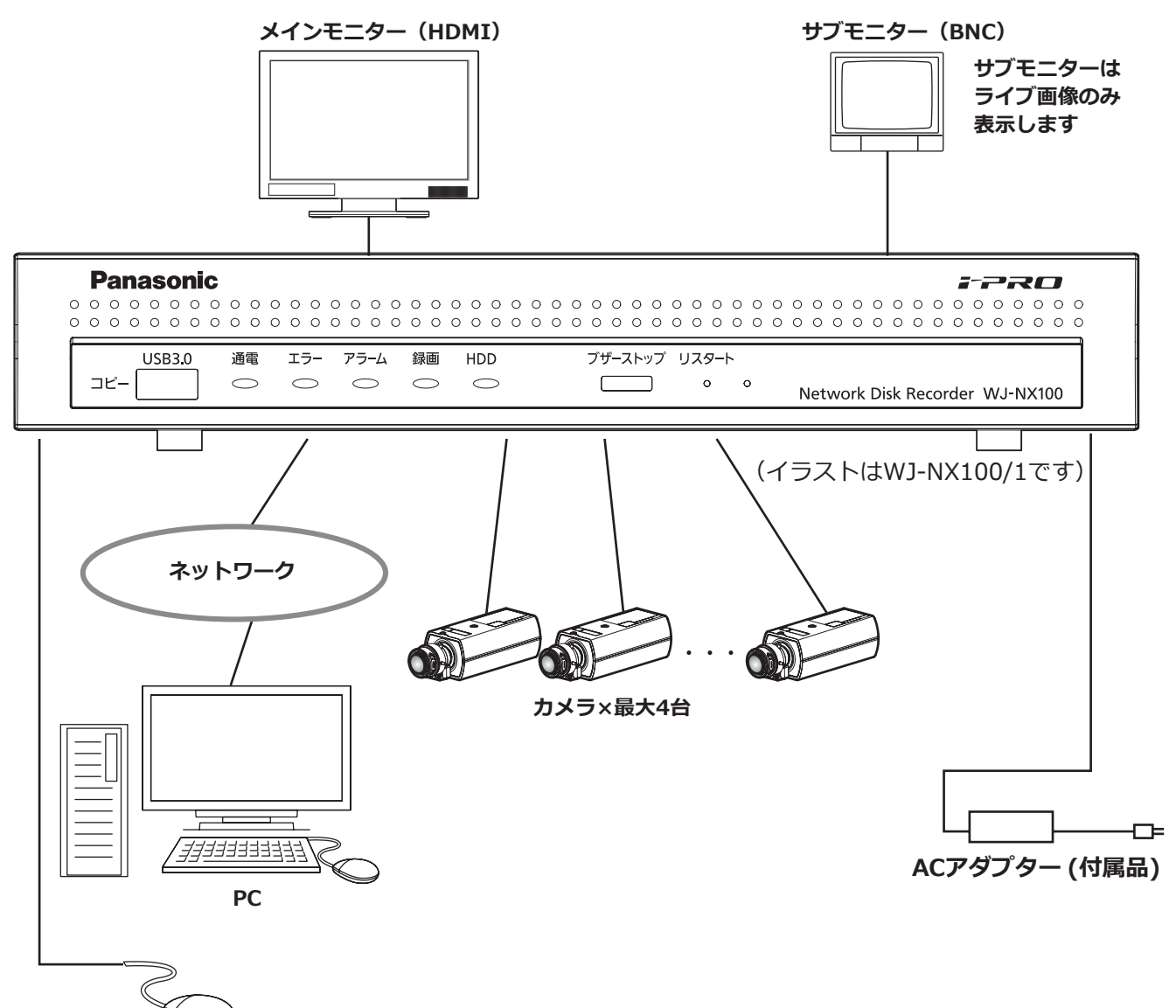

**マウス(付属品)**

# <span id="page-4-0"></span>**付属品をご確認ください**

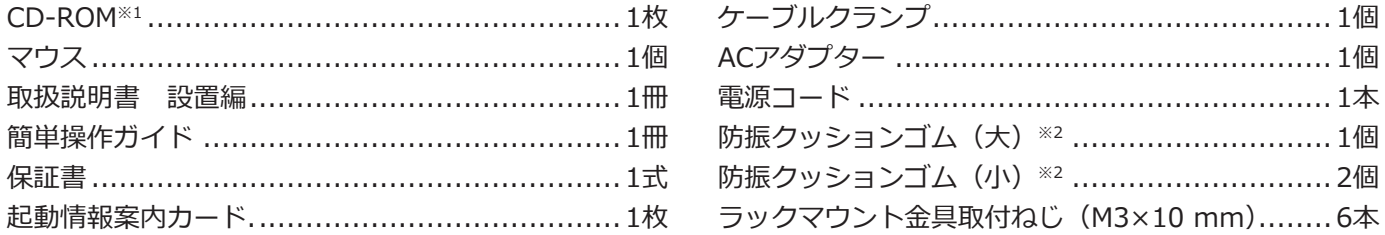

- ※1 CD-ROMには各種取扱説明書(PDFファイル)が納められています。設置や設定時には必ずお読みください。
- ※2 防振クッションゴム(大)/(小)合計3個は1枚の台紙に貼られています。はがしてご使用ください。 防振クッションゴムは縦置き設置のときに使用します。

## **取扱説明書について**

取扱説明書は、取扱説明書 設置編(紙取説)、取扱説明書 基本編(本書)、取扱説明書 操作・設定編(PDF ファイル)、簡単操作ガイドで構成されています。

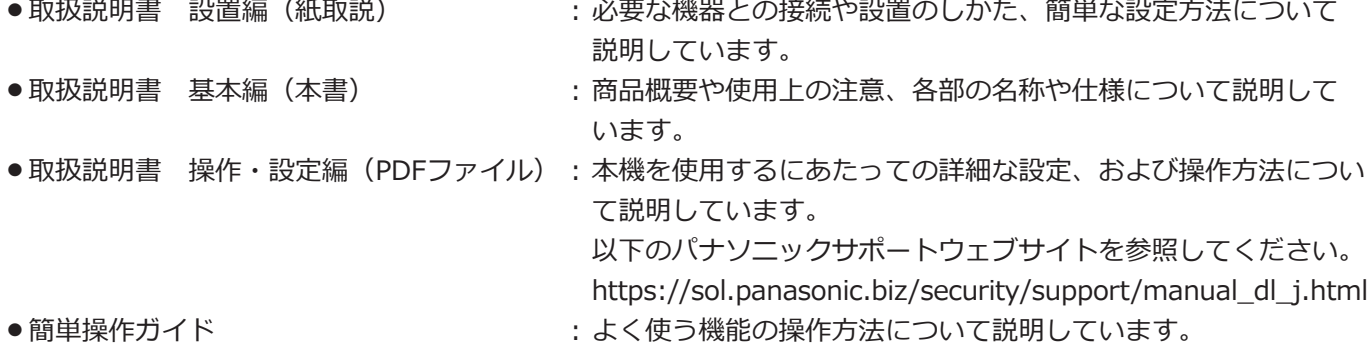

PDF ファイルをお読みになるには、アドビシステムズ社の Adobe® Reader® が必要です。 製品の改良などにより、ご使用上影響のない範囲で、記載されている外観などが実際の製品と異なる場合があります。

本書および画面中の NX100 とは本機を表しています。発生したイベントやエラー情報を受信し表示する専用 ソフトウェア(別売り)および接続可能なカメラの品番、バージョンについては本機付属の CD-ROM 内の 「readme.txt」をお読みください。また、接続可能なカメラの最新情報や、本機のソフトウェアバージョンアップに よる機能追加などの情報などについてはパナソニックサポートウェブサイト (https://sol.panasonic.biz/security/support)を参照してください。

# <span id="page-5-0"></span>**必要なPCの環境**

PCで本機を操作するには以下の環境を持つPCを推奨します。

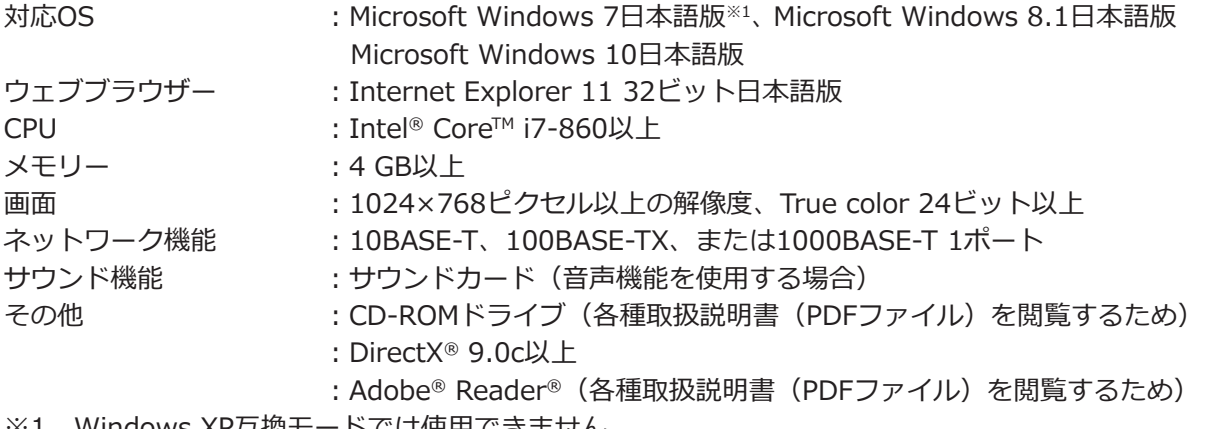

Windows XP互換モードでは使用できません。

#### **重要**

●対応OSとブラウザーの動作検証情報については、以下のパナソニックサポートウェブサイトを参照してく ださい。

https://sol.panasonic.biz/security/support/info.html

- ●必要なPCの環境を満たしていない場合には、画面の描画が遅くなったり、ウェブブラウザーが操作できなく なったりするなどの不具合が発生するおそれがあります。
- Microsoft Windows RT、Microsoft Windows 7 Starter、およびMicrosoft Edgeには対応していません。
- Microsoft Windows 8.1の場合、「クラシック UI」でご使用ください。「Modern UI design」では動作いた しません。

#### **メモ**

● Microsoft Windows または、Internet Explorer を使用する場合に必要な PC の環境や注意事項など詳しく は、CD-ROM 内の「Windows / Internet Explorer のバージョンによる注意事項」(PDF ファイル)をお 読みください。

# **商標および登録商標について**

- Adobe、Acrobat ReaderおよびAdobe Readerは、Adobe Systems Incorporated(アドビシステムズ社)の商 標です。
- Microsoft、Windows、Internet Explorer、ActiveXおよびDirectXは、米国Microsoft Corporationの米国およ びその他の国における登録商標または商標です。
- Microsoft Corporationのガイドラインに従って画面写真を使用しています。
- ●Intel、Intel Coreは、アメリカ合衆国および/またはその他の国におけるIntel Corporationまたはその子会社の 商標です。
- ●HDMI、High-Definition Multimedia Interface、およびHDMIロゴ は、HDMI Licensing Administrator, Inc.の 商標または 登録商標です。採用商標のHDMI、HDMI High-Definition Multimedia Interface、およびHDMI Logoは、米国およびその他の国における HDMI Licensing Administrator, Inc.の商標または登録商標です。
- その他、本文中の社名や商品名は、各社の登録商標または商標です。
- ●本製品はpatentlist.accessadvance.comに掲載されている特許の1つ以上の請求項の権利範囲に含まれています。

6

# <span id="page-6-0"></span>**GPL / LGPLについて**

- ●本製品にはGNU General Public License(GPL)、GNU Lesser General Public License(LGPL)その他に基づ きライセンスされるソフトウェアが含まれています。
- ●お客様は、当該ソフトウェアのソースコードを入手し、GPLまたはLGPLに従い、複製、頒布および改変できます。
- ●当該ソフトウェアのソースコードおよびGPL / LGPL ソフトウェアに含まれるcopyright noticeに関する詳細は、 本製品付属CD-ROM内の「readme.txt」をお読みください。
- ●なお、ソースコードの内容などについてのご質問にはお答えしかねますので、あらかじめご了承ください。

# **著作権について**

GPL / LGPL その他に基づきライセンスされるオープンソースソフトウェアを除き、本製品に含まれるソフトウェ アの譲渡、コピー、逆アセンブル、逆コンパイル、リバースエンジニアリングは禁じられています。また、本製品 に含まれるすべてのソフトウェアの輸出法令に違反した輸出行為は禁じられています。

# **免責について**

- ●この商品は、カメラで監視している画像の録画、再生を目的に作られています。この商品単独で犯罪などを防止 するものではありません。
- ●弊社はいかなる場合も以下に関して一切の責任を負わないものとします。 ①本商品に関連して直接または間接に発生した、偶発的、特殊、または結果的損害・被害 ②お客様の誤使用や不注意による障害または本商品の破損などの不便・損害・被害 ③お客様による本商品の分解、修理または改造が行われた場合、それに起因するかどうかにかかわらず、発生し た一切の故障または不具合
	- ④本商品の故障・不具合を含む何らかの理由または原因により、画像が表示・記録などできないことおよび記録 した情報が消失したことで被る不便・損害・被害
	- ⑤第三者の機器などと組み合わせたシステムによる不具合、あるいはその結果被る不便・損害・被害
	- ⑥お客様による監視映像・記録が何らかの理由(ユーザー認証OFFでの使用を含む)により公となり、使用され、 その結果生じた、被写体となった個人・団体などによるプライバシー侵害などを理由とする賠償請求、クレーム など
	- ⑦登録した情報内容が何らかの原因(ユーザー名、パスワードなどの認証情報を忘れたことにより本商品を初期 化する場合を含む)により、消失してしまうこと

## <span id="page-7-0"></span>**ネットワークに関するお願い**

本商品はネットワークへ接続して使用するため、以下のような被害を受けることが考えられます。

①本商品を経由した情報の漏えいや流出

②悪意を持った第三者による本商品の不正操作

③悪意を持った第三者による本商品の妨害や停止

このような被害を防ぐため、お客様の責任の下、下記のような対策も含め、ネットワークセキュリティ対策を十分 に行ってください。

- ●ファイアウォールなどを使用し、安全性の確保されたネットワーク上で本商品を使用する。
- ●コンピューターが接続されているシステムで本商品を使用する場合、コンピューターウイルスや不正プログラム の感染に対するチェックや駆除が定期的に行われていることを確認する。
- ●不正な攻撃から守るため、ユーザー認証を利用し、ユーザー名とパスワードを設定し、ログインできるユーザー を制限する。
- ●管理者で本商品にアクセスしたあとは、必ずすべてのウェブブラウザーを閉じる。
- ●管理者のパスワードは、定期的に変更する。また、認証情報(ユーザー名、パスワード)を第三者の目に触れな いよう、適切に保管する。
- ●画像データ、認証情報(ユーザー名、パスワード)、アラームメールなどをネットワーク上に漏えいさせないため、 それらの情報を格納しているサーバーや各種接続機器に対してユーザー認証でアクセスを制限するなどの対策を 実施する。

## **個人情報の保護について**

本機を使用したシステムで撮影された本人が判別できる情報は、「個人情報の保護に関する法律」で定められた 「個人情報」に該当します。※

法律に従って、映像情報を適正にお取り扱いください。

※個人情報保護委員会の「個人情報の保護に関する法律についてのガイドライン(通則編)」における【個人情報に 該当する事例】を参照してください。

# <span id="page-8-0"></span>**セキュア機能について(別売品)**

本機にセキュア拡張キット(別売り)のライセンスを登録することで、カメラとセキュアな通信※1を行うことがで きます。セキュア拡張キットは、下の表のように登録できるカメラ台数が異なります。必要に応じてライセンスを 組み合わせて登録してください。

※1 電子証明を使用した暗号化通信

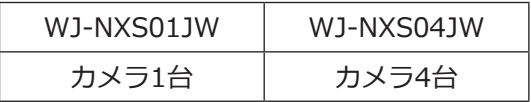

# **ビジネスインテリジェンス機能について(別売品)**

本機にビジネスインテリジェンス拡張キットWJ-NXF02JW(別売り)のライセンスを登録することで、事前に登録 した顔画像とライブ画像内の顔画像を比較し、似ている人物を検出することができます(顔照合機能)。また、顔検 出結果を統計処理し、結果をレコーダーと接続したメインモニターに表示することができます(統計処理機能)。

### <span id="page-9-0"></span>**インターネット経由で本機をご使用の場合**

第三者による意図しないアクセスを防止するため、

●ユーザー認証の設定は「On」のままご使用ください。 ●本機にアクセスするためのパスワードは定期的に変 更してください。

変更方法は取扱説明書 操作・設定編(パナソニック サポートウェブサイト内のPDFファイル)を参照してく ださい。

#### **使用電源**

AC100 V 50 Hz/60 Hzです。消費電力の大きな機器 (コピー機、空調機器など)と同じコンセントから電源 をとらないでください。また、水滴や水しぶきのかか らない場所で使用してください。

※付属の電源コードは本機専用です。他の機器には使 用しないでください。また、他の機器の電源コード を本機に使用しないでください。

#### <span id="page-9-1"></span>**使用温度範囲**

本機の使用温度範囲は+5 ℃~+45 ℃です。この温度 範囲以外で使用すると内部の部品に悪影響を与えたり、 誤作動の原因となります。

※HDDは温度が高くなると特性劣化し寿命に影響を与 えます。本機(ACアダプター含む)は+25 ℃程度で のご使用をお勧めします。

#### **電源について**

本機には電源スイッチがありません。本機を電源から遮 断するときは電源プラグを抜いてください。ACコンセ ントは本機の近傍に設置し、容易に電源プラグを抜き差 しできるようにしてください。設置条件により容易に電 源コードを外せないときは、本機の電源プラグを遮断能 力のある分電盤のサーキットブレーカーを経由したAC コンセントまたは電源制御ユニットなどのコンセントに 接続してください。

### **内蔵バックアップ電池**

●内蔵バックアップ電池は、日光、火などの過度の熱 にさらされることのないようにしてください。

### **HDDについて**

- ●HDDは精密機器です。衝撃を加えないよう丁寧な取 り扱いをしてください。振動・衝撃はHDD故障の原 因になります。
- ●HDDに記録された情報内容は、万一、消失しても故 障や障害の原因にかかわらず、弊社は補償いたしか ねます。
- 電源を入れたときや電源を切った直後(約30秒間)は、 HDDが動作中です。移動や設置作業は絶対にしない でください。
- ●HDDは消耗劣化し、寿命は使用環境により異なりま す。各HDDの稼働時間が20000時間を超えると、書 き込みエラーなどが発生しやすくなり、30000時間 を超えると、ヘッドやモーターの劣化などにより寿 命となります。(+25 ℃で使用時)
- ●大切なデータが壊れないように、機器の周辺温度を +25 ℃程度に保ち、18000時間を目安に交換するこ とをお勧めします(ただし、この時間は目安であり、 寿命を保証するものではありません)。 各HDDの稼働時間は、設定メニュー[詳細設定]の[メ ンテナンス] - [HDD情報] タブの「稼働時間」で 確認することができます。
- ●HDDに異常が発生した場合は、すみやかにお買い上 げの販売店(設置工事店)にご連絡ください。また、 HDDの購入、交換は販売店(設置工事店)にご相談 ください。

### **外部記憶装置(外付けHDDとUSBメモリー) について**

- exFATまたはFAT (FAT16)、FAT32形式の外部記憶 装置(2 TB以下)を使用してください。
- ●本機で認識した外部記憶装置は本機でフォーマットで きます。フォーマット方法については取扱説明書 操 作・設定編(PDFファイル)をお読みください。
- ●パスワード認証付き外部記憶装置や、専用ドライバー を必要とするもの、暗号化機能を使用する外部記憶 装置は使用できません。

### **結露について**

結露が発生すると故障の原因となりますのでご注意 ください。以下のような場合は、目安として電源を入 れるまで2時間程度放置してください。

● 湿度の高いところ

10

- ●暖房した直後の部屋
- ●冷房されているところと、温度や湿度の高いところ を移動したとき

### **使用するモニターについて**

モニター上に長時間同じ画像を表示させると、モニター に画像の焼きつきが生じることがあります。

### **お手入れについて**

- ●電源を切り、乾いた柔らかい布でふいてください。
- ●シンナーやベンジンなど、揮発性のものは使用しな いでください。
- ●化学ぞうきんをご使用の際は、その注意書きに従っ てください。

#### **機器を譲渡・廃棄される場合**

本機に記録された情報内容と、本機とともに使用する 記憶媒体に記録された情報内容は、「個人情報」に該当 する場合があります。本機が廃棄、譲渡、修理などで 第三者に渡る場合には、その取り扱いに十分に注意し、 お客様の責任において廃棄、譲渡、修理を行なって ください。

記憶媒体を廃棄する際は、データを削除した後に物理 的に破壊することを推奨します。

### **表示について**

本機の識別および電源、その他の表示は機器上面をご 覧ください。

### **AVC Patent Portfolio Licenseについて**

本製品は、AVC Patent Portfolio Licenseに基づきライ センスされており、以下に記載する行為に係るお客様 の個人的かつ非営利目的の使用を除いてはライセンス されておりません。

ⅰ画像情報をAVC規格に準拠して(以下、AVCビデオ) 記録すること。

ⅱ個人的活動に従事する消費者によって記録された AVCビデオ、または、ライセンスをうけた提供者か ら入手したAVCビデオを再生すること。 詳細についてはMPEG LA, LLCホームページ

(http://www.mpegla.com)をご参照ください。

### **本機の再起動について**

下記の場合、本機は録画を継続するために、自動的に 再起動を行います。

●本機のソフトウェアが装置内部の異常を検出し、再 起動が必要と判断した場合

### **録画内容の補償に関する免責事項について**

何らかの不具合により、正常に録画・編集ができなかっ た場合の内容の補償、録画・編集した内容(データ)の 損失、および直接・間接の損害に対して、当社は一切 の責任を負いません。また、本機を修理した場合(HDD 以外の修理を行った場合も)においても同様です。あ らかじめご了承ください。

# <span id="page-11-0"></span>**各部の名前とはたらき**

# **前面パネル**

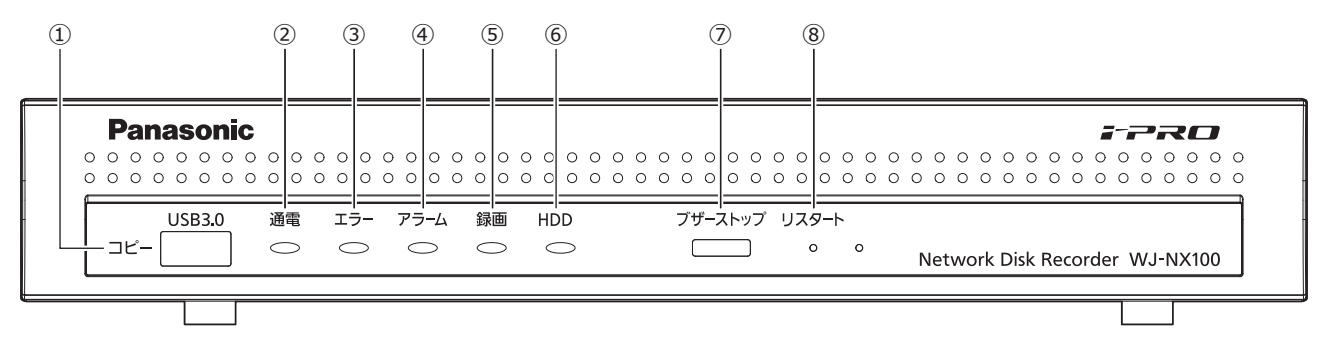

**①コピーポート(USB 3.0)[コピー]**

外部記憶装置(外付けHDD、USBメモリー)を接続し、 HDDに記録された録画画像および音声をコピーします。 ※マウスを接続して使用することも可能です。

#### **メモ**

● 外部記憶装置 (USBメモリー) の抜き差しは、 本機が動いたり転倒したりしないよう本体を押 さえながら行ってください。

**②[通電]ランプ:**電源が入っているときに点灯します。

#### **③[エラー]ランプ**

本機に異常が発生したときなど、本機の運用に支障が あるときに点滅します。

<span id="page-11-1"></span>点滅(赤色):システム異常(NWリンクエラー、HDD に関するエラー、録画異常など)

点滅(橙色):温度異常、放熱ファン停止など。 異常が自動復帰すると点灯します。

### **④[アラーム]ランプ**

アラームが発生すると点滅し、自動復帰すると点灯し ます。[アラーム復帰]ボタン(☞取扱説明書 操作・ 設定編 (PDFファイル)) をクリックすると、消灯します。

**⑤[録画]ランプ**:録画中点灯(橙色)します。

### **⑥[HDD]または[HDD1]/[HDD2]ランプ**

HDDのアクセス状態と故障状態を表示します。 点滅(緑色):HDDにアクセス中 点灯(赤色):HDDに故障(エラー)が発生 消灯 :HDDにアクセスなし

(イラストはWJ-NX100/1です)

**⑦ブザーストップボタン[ブザーストップ]** アラーム発生時やエラー発生時に鳴動したブザーを停 止するときに使用します。アラーム、エラーについては、 取扱説明書 操作・設定編(PDFファイル)をお読みく ださい。

#### **⑧リスタートスイッチ[リスタート]**

本機を再起動します。クリップなど先の細いものを差し 込んで5秒以上押してください。

<span id="page-12-0"></span>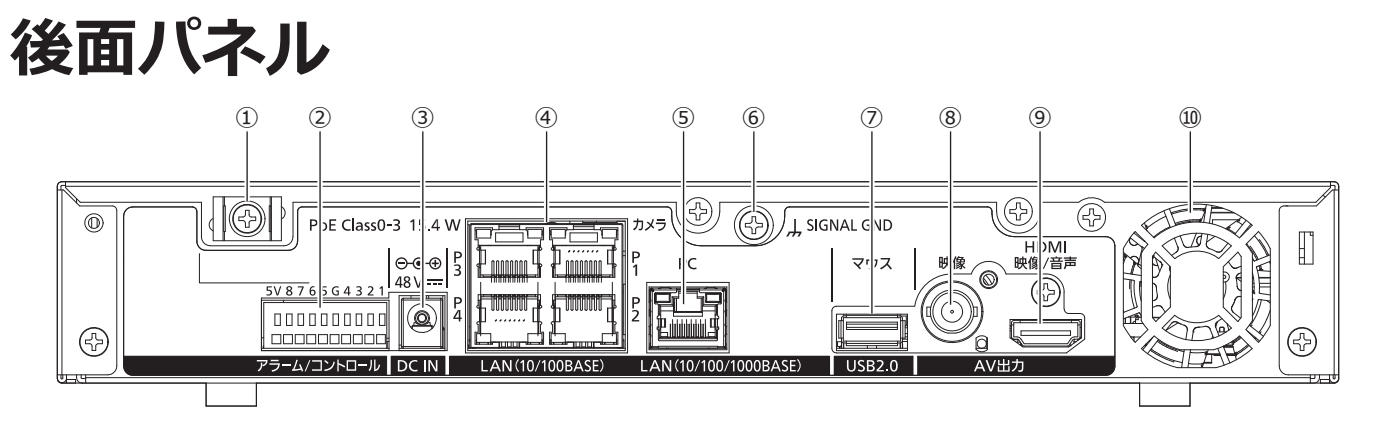

**①クランプマウント(DCプラグ抜け防止用)**

**②アラーム/コントロール端子[アラーム/コントロール]** センサーや防犯ドアスイッチなどアラーム信号を出力 する装置と接続する場合や、ブザーやランプなどの警 報装置を外部に接続する場合に使⽤します。

#### **③DCジャック[DC IN]**

付属の AC アダプターの DC プラグを接続します。緩ん だり抜けたりしないよう、DC プラグは奥まで差し込ん でください。

<span id="page-12-1"></span>DC プラグが抜けないよう DC ケーブルはケーブルクラ ンプで固定してください。

(☞ [14](#page-13-0) ページ DC プラグの抜け防止方法参照)

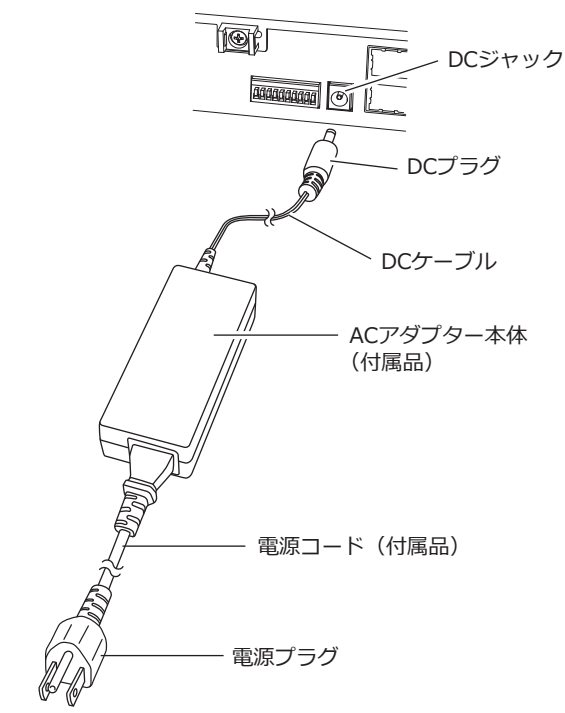

(イラストはWJ-NX100/1です)

**④ネットワークポート(カメラポート)[カメラ]** 10BASE-Tまたは100BASE-TXネットワークに接続し、 本機とカメラを接続します。アクセスランプ(緑色)は データの送受信時に点灯します。PoEランプ(橙色)は 給電中に点灯します。

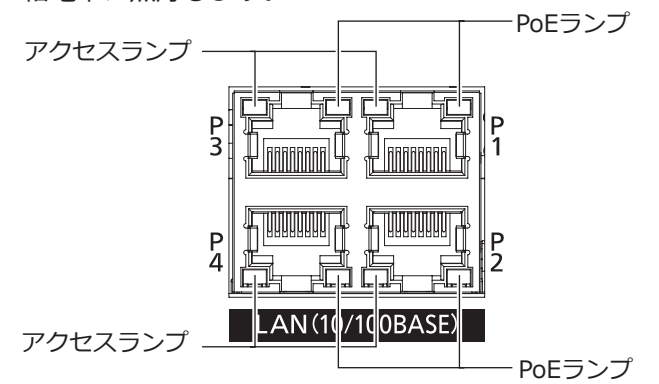

#### **メモ**

- ●カメラポートはIEEE802.3af準拠のPoE給電機 能付きポートです。
- ●らくらくスタートで検出されたカメラ番号とカ  $\angle$ メラポート番号 (P1 ~ P4) は一致しません。

#### **⑤ネットワークポート(PCポート)[PC]**

10BASE-T、100BASE-TX または、1000BASE-T ネッ トワークに接続し、本機と PC を接続します。1000M でリンクアップ中は右のランプ(黄色)のみ、100M で リンクアップ中は左のランプ(緑色)のみ、10M でリ ンクアップ中は両⽅のランプが点灯します。データ送 受信時にランプが点滅します。

#### **⑥SIGNAL GND端子[SIGNAL GND]**

本機の SIGNAL GND 端子とシステムの他の機器の SIGNAL GND 端子を接続して、アースを取ってくださ い。アースを取らないと、ノイズが出るなどの不具合 の原因となる場合があります。

**⑦マウス接続ポート(USB 2.0)[マウス]** 付属のマウスを接続します。

**⑧映像出力端子(BNC)[映像]** サブモニター(BNC)を接続します。ライブ画像のみ表 示します。設定画面は表示できません。 NTSC 出力です。

**⑨メインモニター出力端子(HDMI)[HDMI映像/音声]** HDMI 対応モニター (メインモニター) を接続します。 ライブ画像、再生画像の表示や本機の設定画面を表示 します。

**⑩放熱ファン通風孔**

### <span id="page-13-0"></span>**DCプラグの抜け防止方法**

クランプマウントに通した付属のケーブルクランプで、 DC ケーブルの DC プラグから 5 cm 〜 10 cm のとこ ろを固定します。

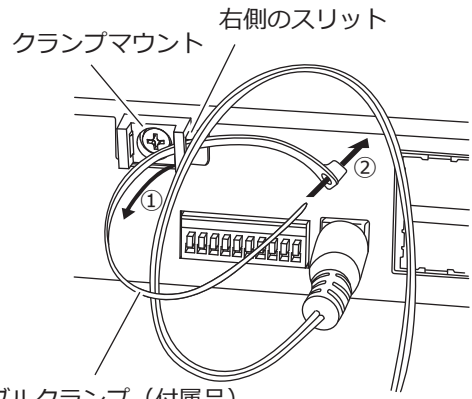

ケーブルクランプ(付属品)

①クランプマウントの右側のスリットにケーブルク ランプ(付属品)を通します。 ②DCケーブルを締めるため、イラストのようにケー

ブルクランプで輪を作ります。

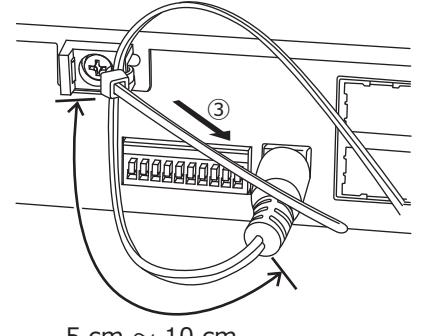

5 cm  $\sim$  10 cm

➂DCケーブルのDCプラグから5 cm 〜 10 cmのと ころを締めてクランプマウントに固定します。 ケーブルクランプのあまった部分は必要に応じて 切断してください。

# <span id="page-14-0"></span>**本機のユーザー管理について**

本機を直接操作するユーザーや、LAN などのネットワークを経由して本機にアクセスするPC (ホスト) は、あらか じめ本機にユーザー登録しておく必要があります。ユーザーは32ユーザーまで登録できます。 ユーザー情報として以下の情報が登録できます。

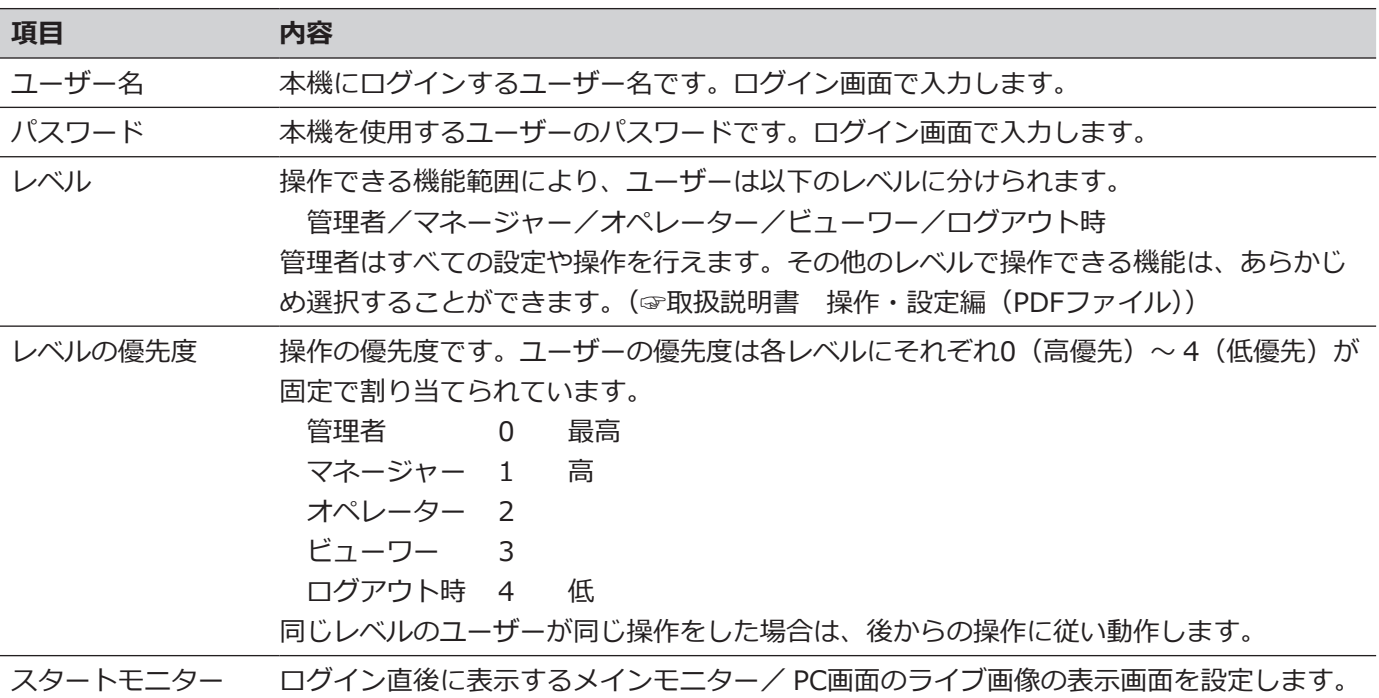

### **ネットワークを経由してPCから操作する場合**

ネットワークを経由してPCから本機を操作します。最大16ホスト (PC) から同時にアクセスすることができます。 すでに最大数のホスト(PC)がログインしているときに、新たに別のホスト(PC)がログインしようとすると、優 先度の低いユーザーがログアウトします。また、同一優先度の場合は、先にログインしていたユーザーがログアウ トします。

また、ネットワークを経由してPCから本機へアクセスする場合、設定メニュー [詳細設定]の[ユーザー管理] - [基 本]タブの「ユーザー認証」の設定によって、以下のようにログイン認証方法が異なります。(☞取扱説明書 操作・ 設定編(PDFファイル))

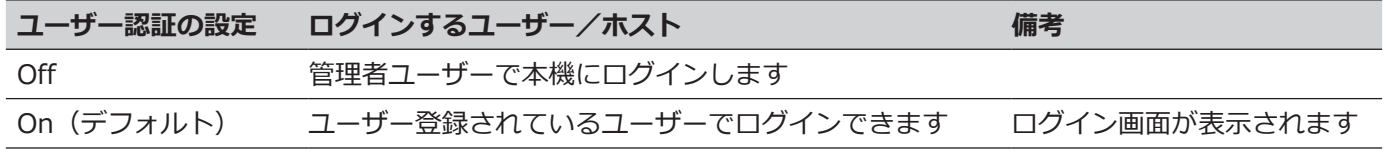

# <span id="page-15-1"></span><span id="page-15-0"></span>**故障かな!?**

### **修理を依頼される前に、この表で現象を確かめてください。**

これらの対策をしても直らないときやわからないとき、この表以外の現象が起きたときまたは工事に関係する内容 のときは、お買い上げの販売店(設置工事店)にご相談ください。

また、パナソニックサポートウェブサイト (https://sol.panasonic.biz/security/support) のFAQ (よくあるご質 問)も参照してください。

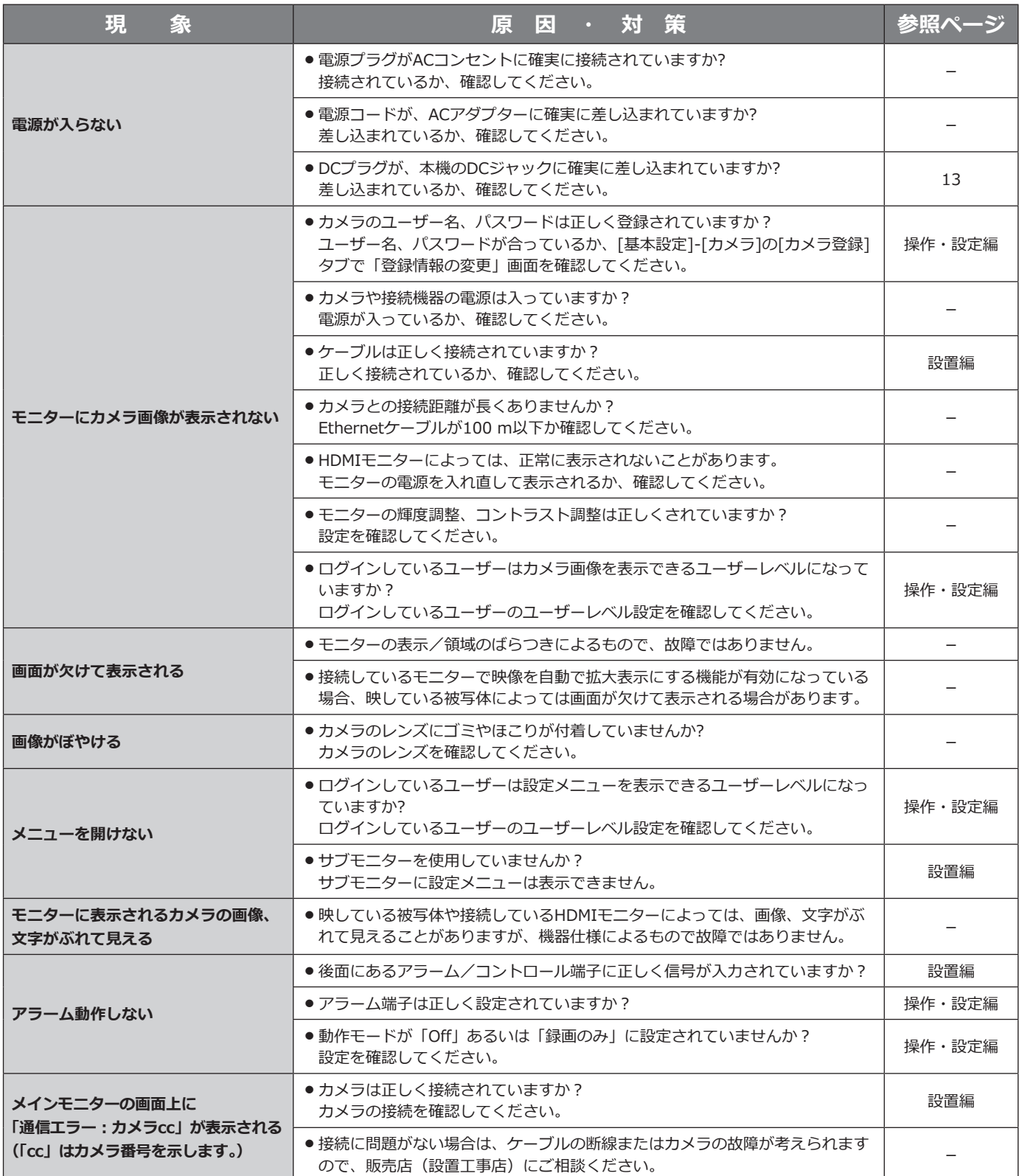

### **故障かな!?(つづき)**

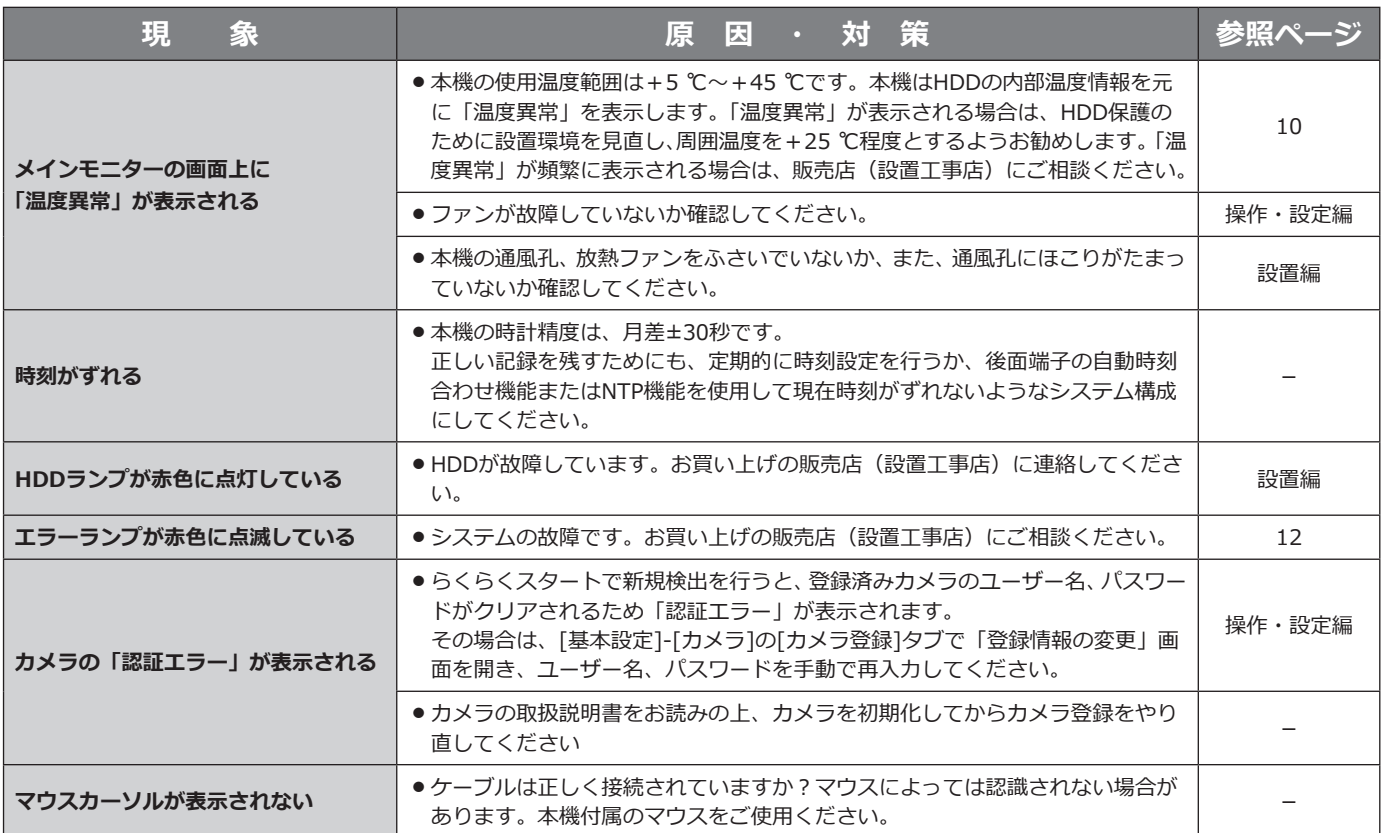

### <span id="page-16-0"></span>**電源コード・コネクター・電源プラグは、定期的に点検してください。**

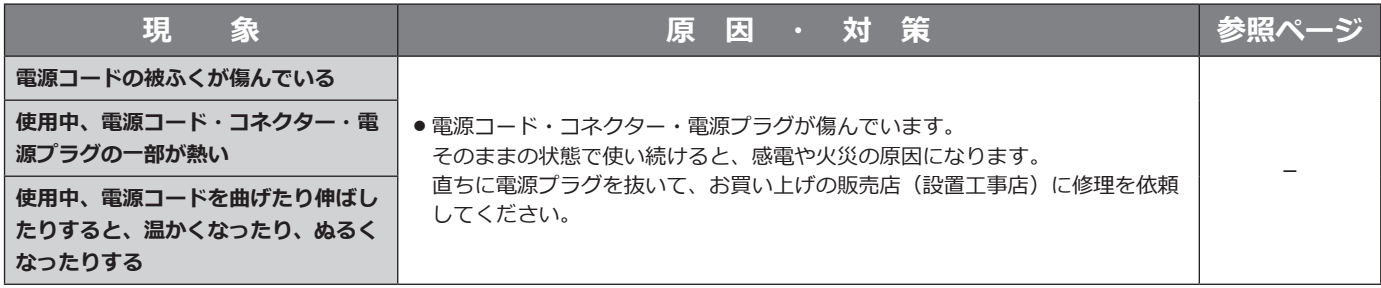

# <span id="page-17-0"></span>**仕様**

#### **● 基本仕様**

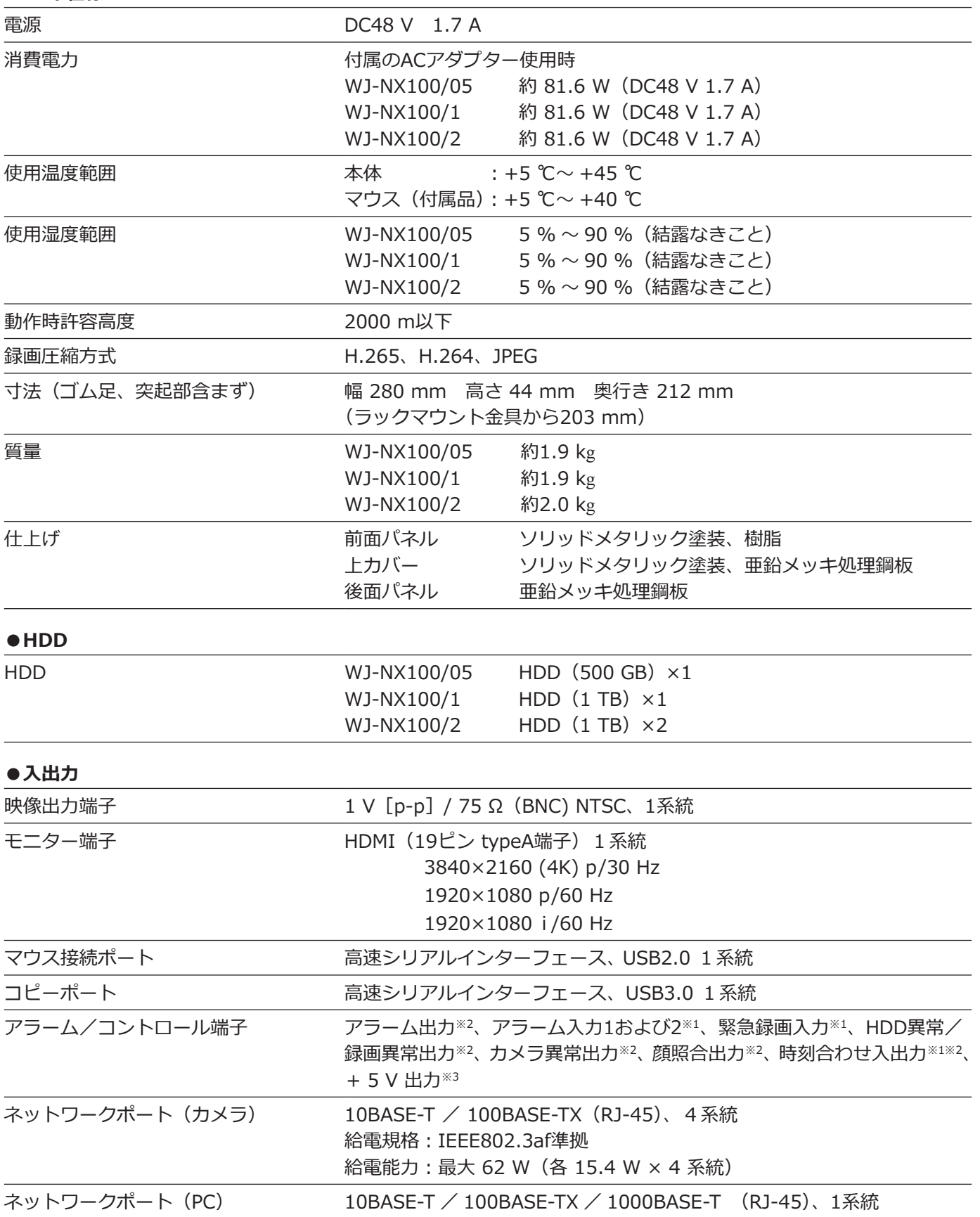

対応プロトコル HTTP、HTTPS、RTP、RTSP、TCP/IP、UDP/IP、SMTP、 NTP(サーバー、クライアント)、DNS、SNMP、POP3

※1 無電圧メーク接点入力 3.3 V プルアップ 約23 kΩ

※2 オープンコレクタ出力 最大DC24 V -200 mA

※3 +5 V ±0.5 V 最大200 mA

#### **●ACアダプター(付属品)**

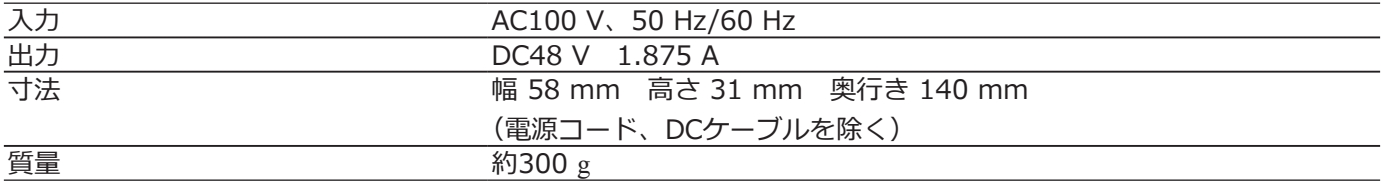

#### **●別売品**

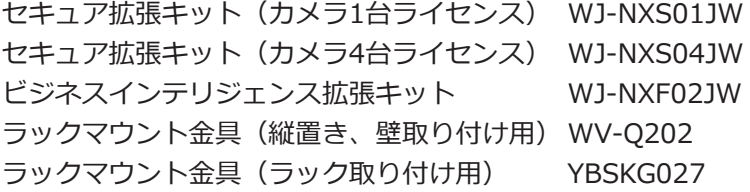

<span id="page-19-0"></span>保証とアフターサービス (よくお読みください

**使いかた・お手入れ・修理などは**

#### ■**まず、お買い求め先へ**ご相談ください

▼お買い上げの際に記入されると便利です

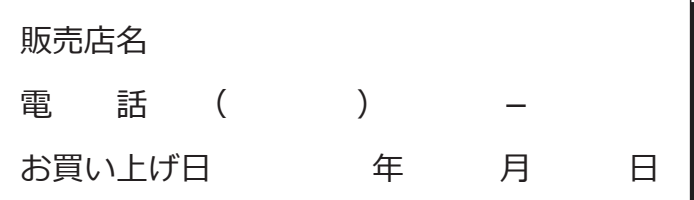

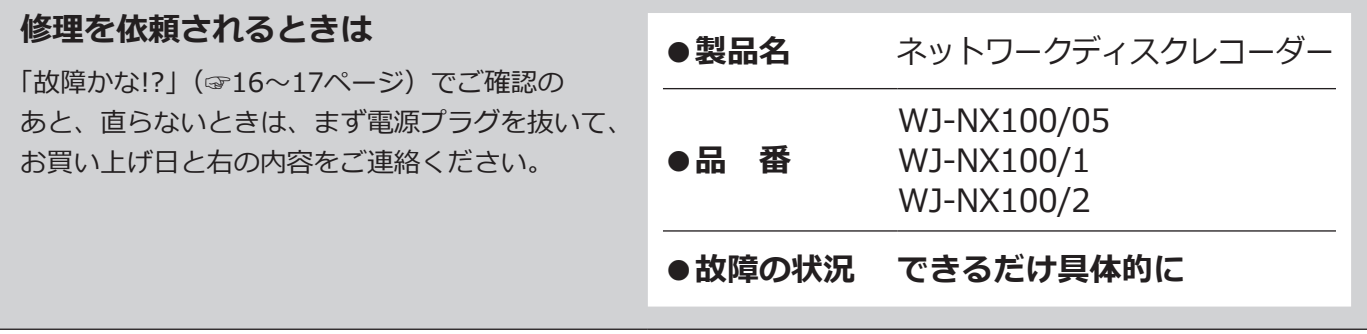

**●保証期間中は、保証書の規定に従って出張修理いたします。**

保証期間:お買い上げ日から本体1年間

**●保証期間終了後は、診断をして修理できる場合はご要望により修理させていただきます。**

※修理料金は次の内容で構成されています。

**技術料 診断・修理・調整・点検などの費用**

**部品代 部品および補助材料代**

**出張料 技術者を派遣する費用**

#### **※補修用性能部品の保有期間 7年**

当社は、本製品の補修用性能部品(製品の機能を維持するための部品)を、製造打ち切り後7年保有しています。

20

### **アフターサービスについて、おわかりにならないとき**

お買い上げの販売店または保証書表面に記載されています連絡先へお問い合わせください。

取扱説明書に記載されていない方法や、指定の部品を使用しない方法で施工されたことにより事故や損害が生 じたときには、当社では責任を負えません。また、その施工が原因で故障が生じた場合は、製品保証の対象外 となります。

■使いかた・お手入れ・修理などは、まず、お買い求め先へご相談ください。

■その他ご不明な点は下記へご相談ください。

パナソニック システムお客様ご相談センター

電話 ジャル 000 0120-878-410 受付:9時~17時30分 (土・日・祝祭日は受付のみ) ※携帯電話からもご利用になれます。

ホームページからのお問い合わせは https://biz.panasonic.com/jp-ja/support\_cs-contact

ご使用の回線(IP電話やひかり電話など)によっては、回線の混雑時に数分で切れる場合があります。 本書の「保証とアフターサービス」もご覧ください。

#### 【ご相談窓口におけるお客様の個人情報のお取り扱いについて】

パナソニック株式会社およびグループ関係会社は、お客様の個人情報をご相談対応や修理対応などに利用させてい ただき、ご相談内容は録音させていただきます。また、折り返し電話をさせていただくときのために発信番号を通 知いただいております。なお、個人情報を適切に管理し、修理業務等を委託する場合や正当な理由がある場合を除き、 第三者に開示・提供いたしません。個人情報に関するお問い合わせは、ご相談いただきました窓口にご連絡ください。 ■使いかた・お手入れ・修理などは、まず、お買い求め先へご相談ください。<br>■その他ご不明な点は下記へご相談ください。<br>バナソニック システムお客様ご相談センター<br>電話 ジャ。<br>電話 ジャ。<br>本当の「後期におけるお客様の個人情報のお取り扱いについて」<br>こ相談窓口におけるお客様の個人情報のお取り扱いについて】<br>に使用の回線(IP電話やひかり電話など)によっては、回線の混雑時に数分で切れる場合があります。<br>本書の「保証とアフターサービス」も

### パナソニック コネクト株式会社

〒812-8531 福岡県福岡市博多区美野島四丁目1番62号